## **Minu juhendamised**

ÕISi sisestatud juhendamiste põhjal kujuneb iga õppejõu juhendatavate nimekiri. Õppejõuna näete nimekirja enda juhendavatest, kui vajutate ÕISi pealehel lingile **Minu juhendamised**. Kui teil hetkel ühtegi ⋒ kehtivat juhendamist ei ole, siis seda linki ÕISi pealehele ei kuvata.

Lingile vajutamise järel avaneb vorm Minu juhendatavad (vt joonis), millel on nimekiri kõikidest teie hetkel kehtivatest juhendamistest. Juba lõppenud juhendamiste vaatamiseks tuleb täita märkeruut Näita ka lõppenud **juhendamisi** (joonisel p 1). Juhendatavate andmed saate salvestada Exceli failina, selleks vajutage nupule **Excelisse** (joonisel p 2).

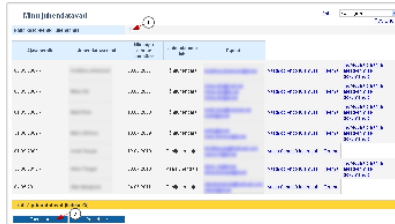

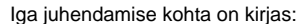

- juhendamise ajavahemik
- juhendatava nimi
- iuhendaiaks määramise otsuse kuupäev
- juhendamise liik (vastutav juhendaja või juhendaja, varem põhi- või kaasjuhendaja)
- juhendatava ülikooli e-posti aadress ning õppija kontaktandmetesse lisatud alternatiivsed e-posti aadressid
- Lingile **[Vaata õppetöö tulemusi](https://wiki.ut.ee/x/FwL9)** vajutades näidatakse teie juhendatava vastava õppekoha õppetulemusi ja valikuid õppekavas.
- Lingile **Teema** vajutades näete juhendatava õppekoha andmetesse sisestatud lõputöö teemat. Kui üliõpilase või eksterni õppekoha andmetesse on sisestatud tema lõputöö teemale lisaks ka CERCS teaduseriala, siis näidatakse seda ka juhendajale. Kui teemal on mitu CERCS teaduseriala, siis on need failis kuvatud ühte lahtrisse ja erinevate teaduserialade eraldajaks on semikoolon. Kui teemat ei ole ÕISi sisestatud, kuvatakse teade: **Teemat ei ole sisestatud**.
- Kui juhendatav on doktorant, saate lingile **[Individuaalplaan ja atesteerimise dokumendid](https://wiki.ut.ee/x/GQL9)** vajutades vaadata tema ÕISi sisestatud individuaalplaani ja atesteerimisega seotud dokumente.

## SEOTUD TEEMAD

[Juhendajate andmete sisestamine](https://wiki.ut.ee/display/ois/Juhendajate+andmete+sisestamine) [Lõputöö teemade sisestamine](https://wiki.ut.ee/pages/viewpage.action?pageId=15106850) [Doktorantide individuaalplaani ja atesteerimise dokumentide vaatamine ja lisamine](https://wiki.ut.ee/display/ois/Doktorantide+individuaalplaani+ja+atesteerimise+dokumentide+vaatamine+ja+lisamine)